## 【補足】データの複写

・操作方法等を確認する際、既存の作成済み(申告済み)データを利用する場合は、操作確認用に データをコピーして確認してください。

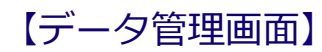

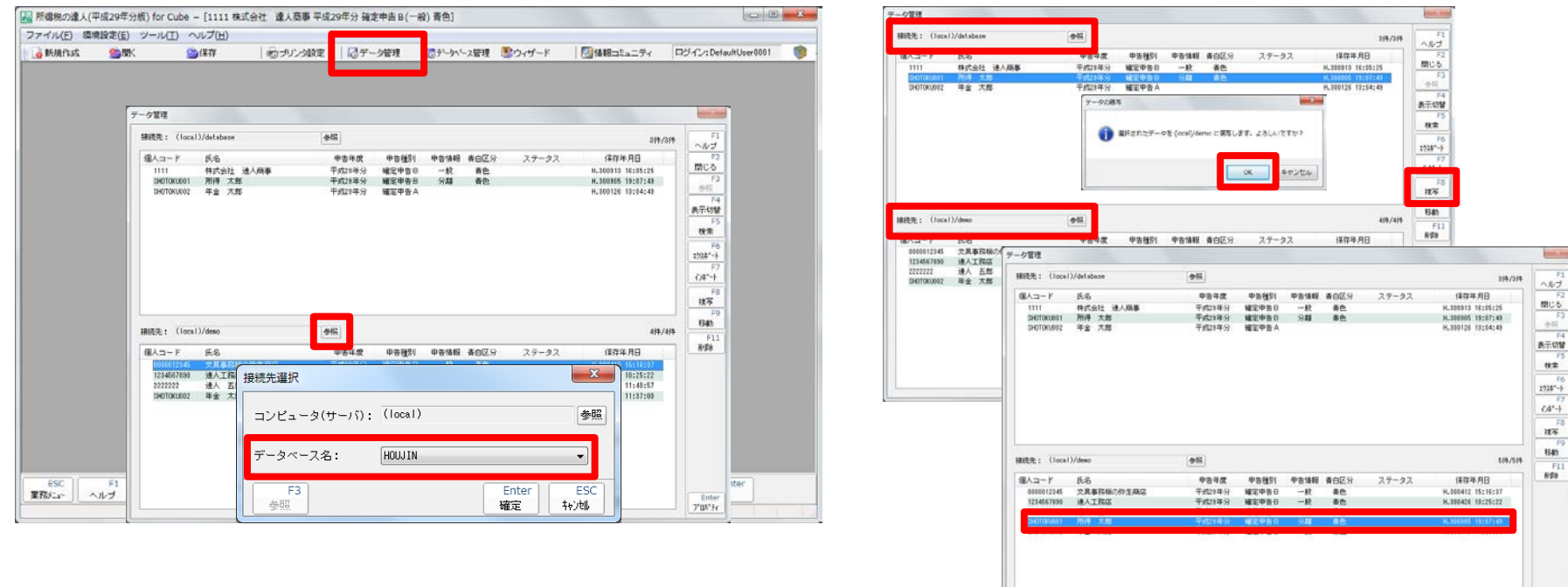

※「データ管理画面」で、上下の「接続先:」に同じDBを指定して「複写」をクリックすると、 個人コードを変更した上でデータをコピーすることができます。

Inter<br>7'an' Fr

**NTTDATA**